# **Guide** for Collaborators

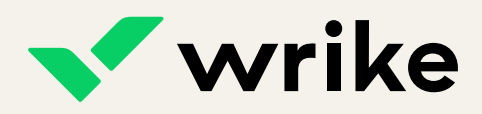

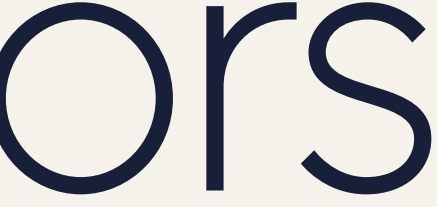

# **Workspace at a glance**

- **Spaces** are centralized repositories **1 3** for all your team's work. They help organize the folders and projects your team uses.
- **Folders** are used to organize the data stored in spaces. You can think of them as buckets to house projects and tasks. **2**
- **Projects** are initiatives containing related tasks dedicated to a single goal.
- **Tasks** are the main actionable units in Wrike. They keep track of what needs to be completed.

**Work views** provide different ways to see the tasks in a folder, project,

#### Use **filtering and sorting options** to

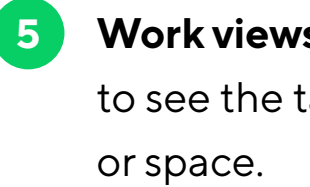

slice and dice your tasks.

**Task panel** shows task details.

**4**

**6**

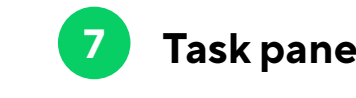

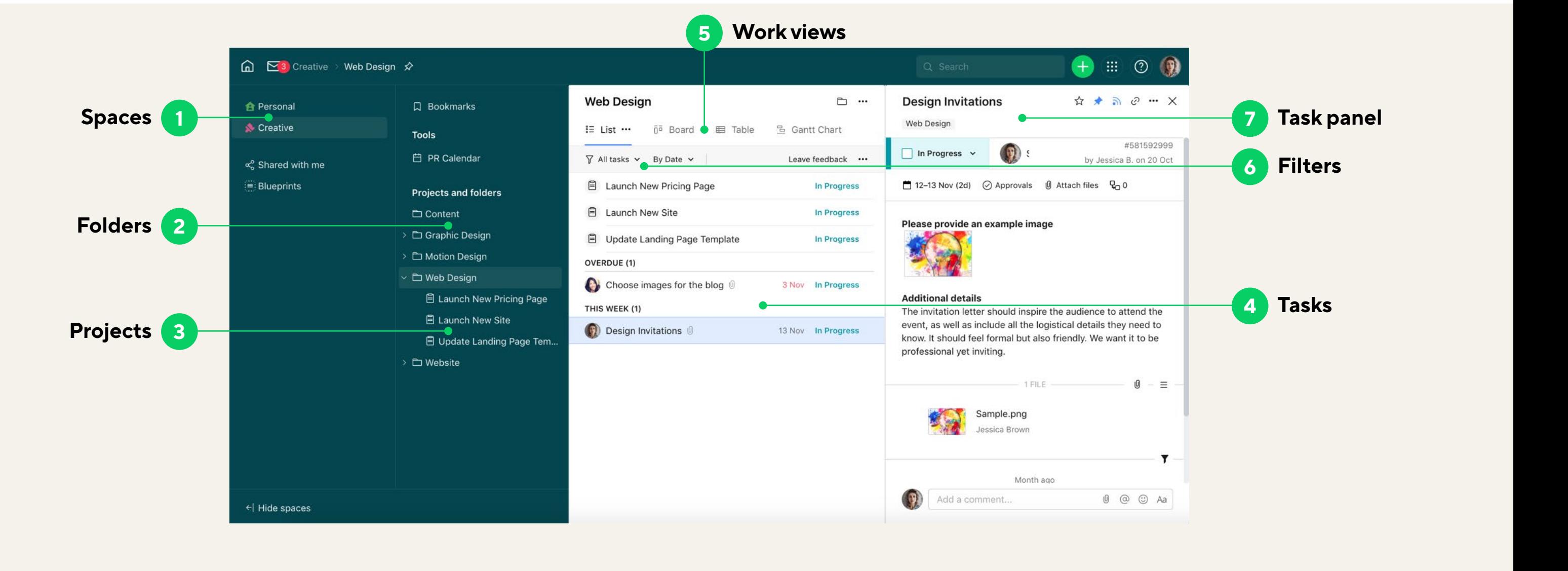

These task details help you understand what should be done, by whom and when. Keep in mind that your Collaborator license doesn't allow you to change them.

# **Task panel**

# Understand the work context

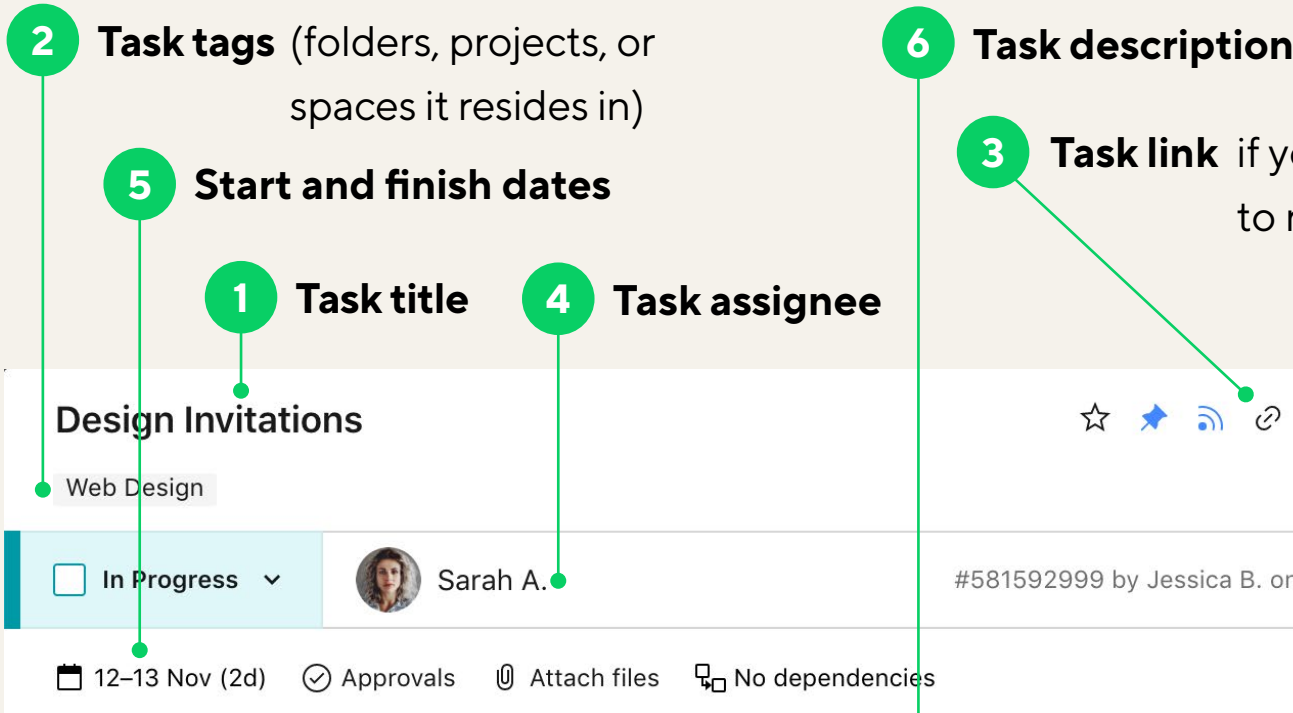

#### Please provide an example image

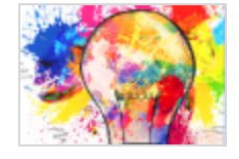

#### **Additional details**

The invitation letter should inspire the audience to attend logistical details they need to know. It should feel formal be professional yet inviting.

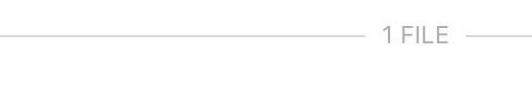

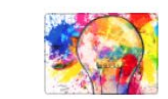

Sample.png

20

Month ago

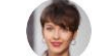

Jessica Brown 20 Oct

@Sarah Alvarez Let me know if you need more time

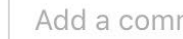

Add a comment...

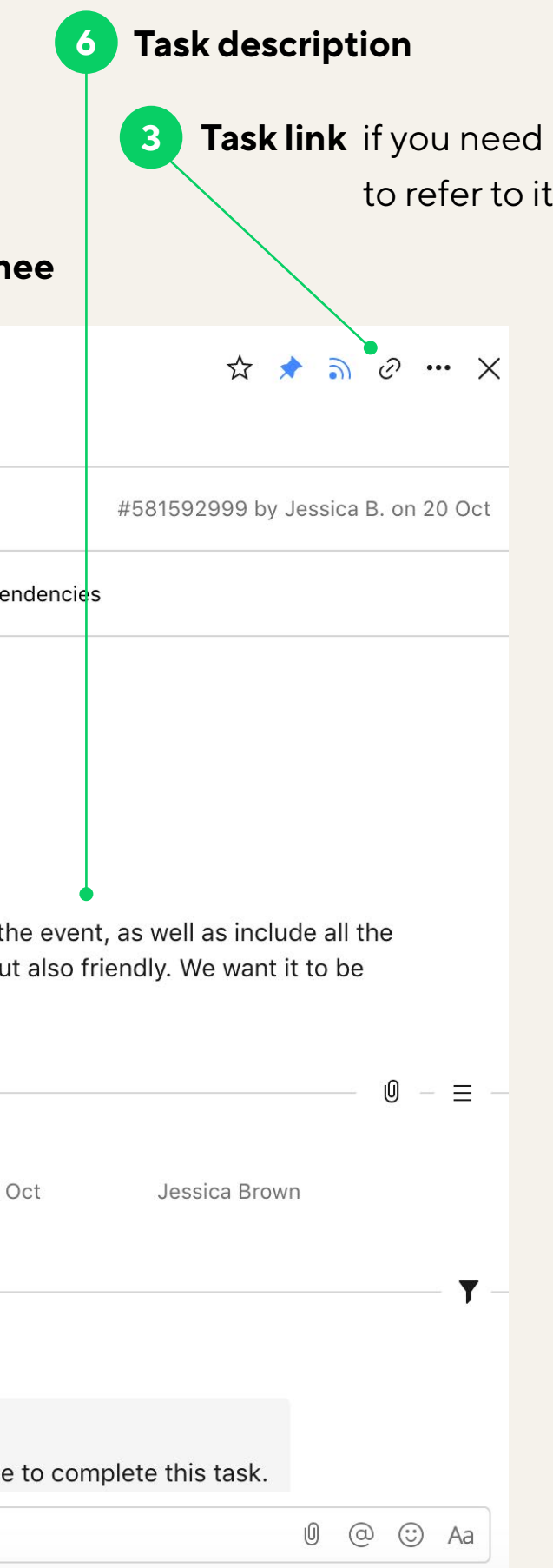

If needed, you can change these task details to report on your progress.

- Change **task status** to show work progress.
- Add **approvals** to tasks or approve tasks if you're assigned as an approver (available for Business and above subscriptions). **2**
- Add and download **attachments**. **3**
- **Comment** on tasks and @mention your teammates to loop them in to discussions. **4**

# **Task panel**

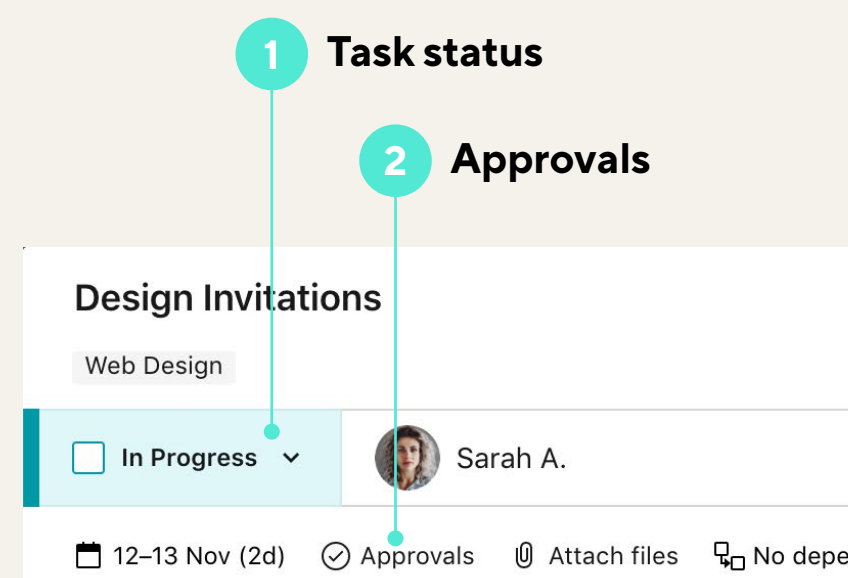

#### Please provide an example image

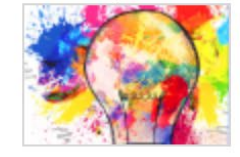

#### **Additional details**

The invitation letter should inspire the audience to attend logistical details they need to know. It should feel formal b professional yet inviting.

# Report work progress

**1**

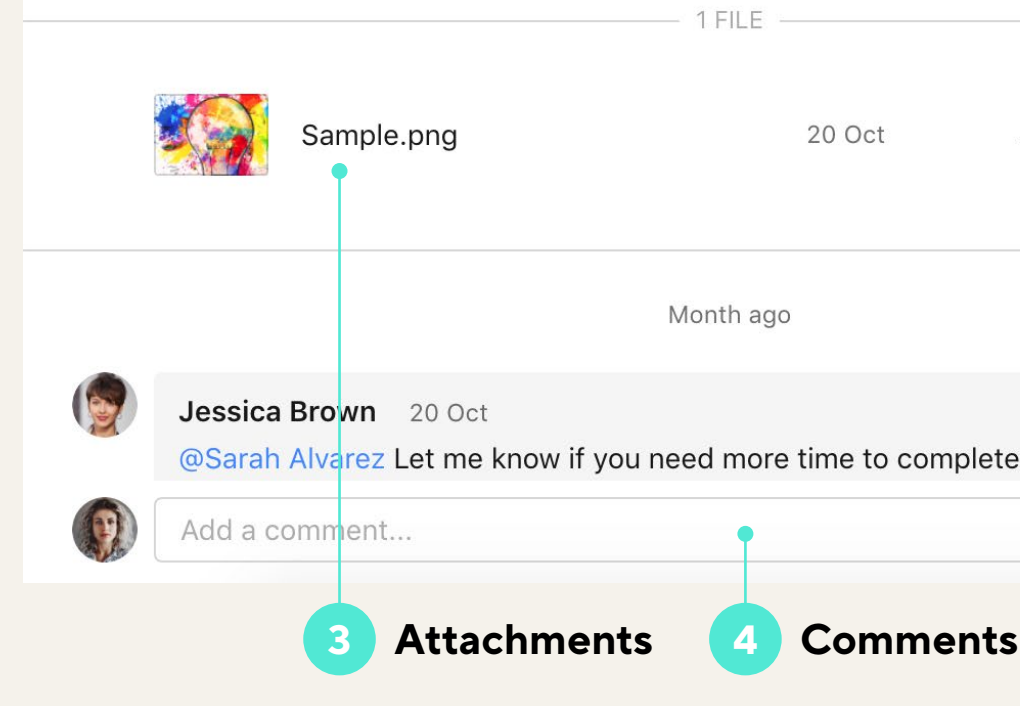

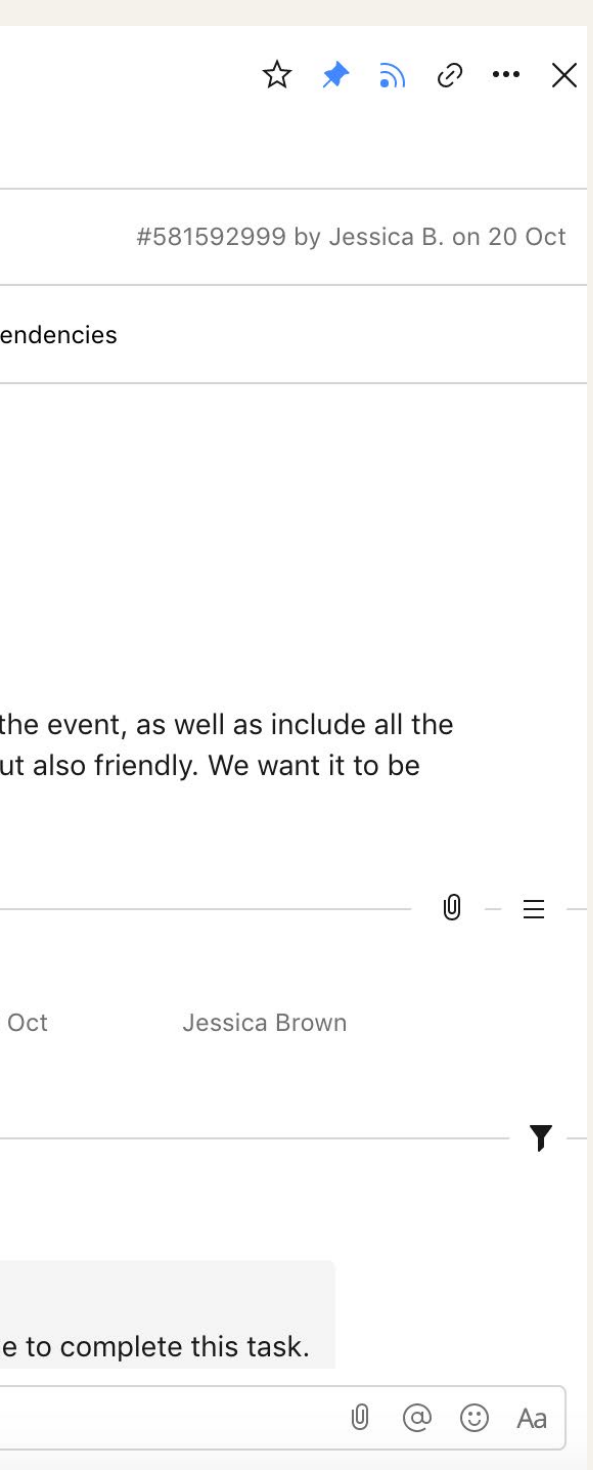

# **Toggle views**

# to get a better perspective on your work

### **List view**

Quickly access each task's details.

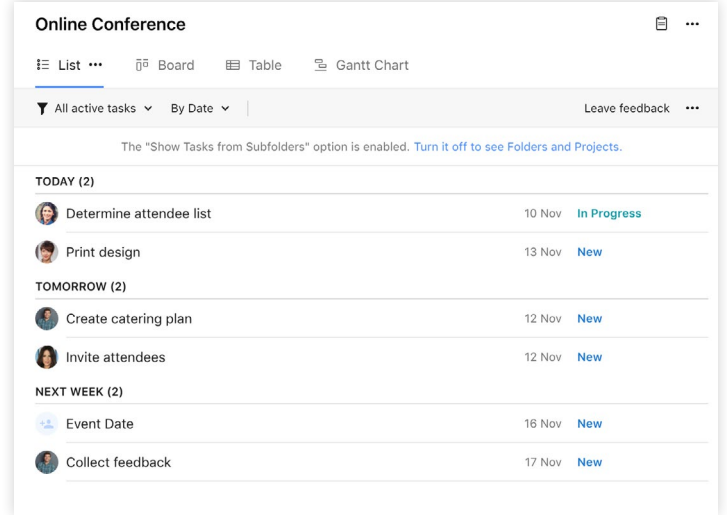

### **Table view**

It's a great view for seeing many task details at once.

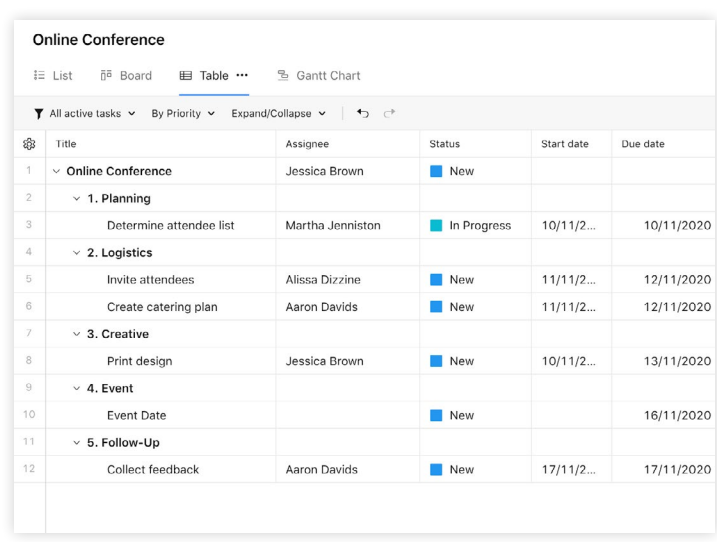

### **Board view**

Track tasks as they progress through workflow stages.

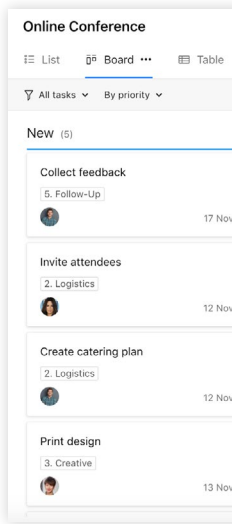

# **Gantt Chart view**

Get a bird's-eye picture of the project plan with all its dependencies and milestones.

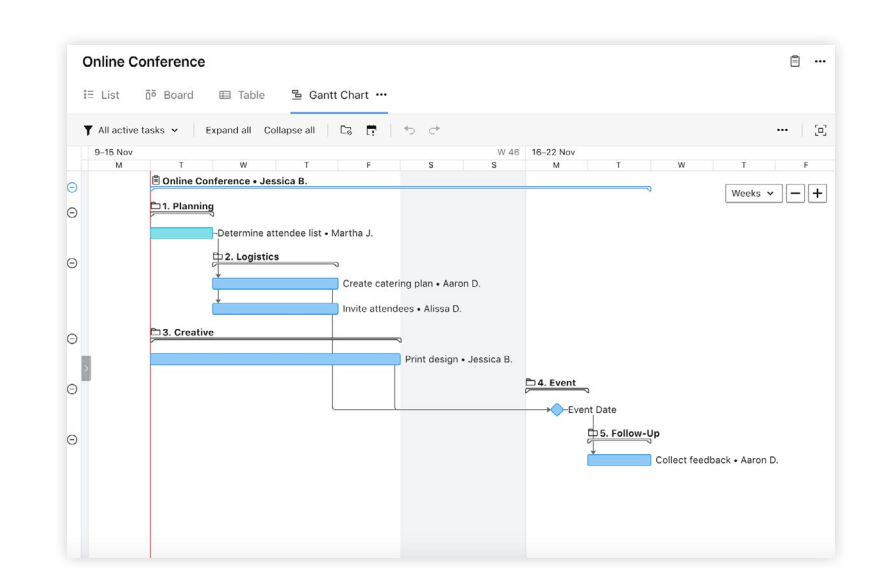

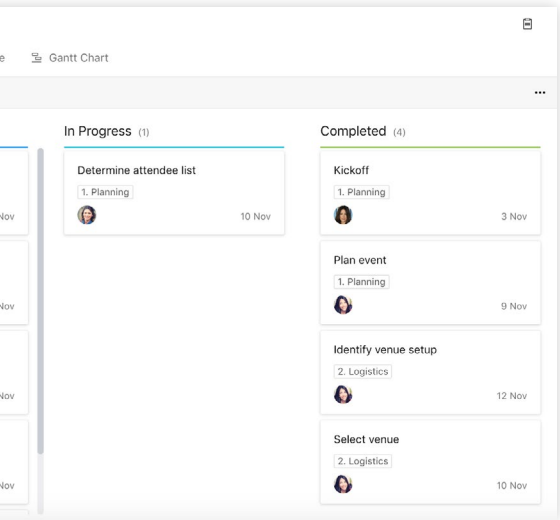

# **Homepage**

# Your work at your fingertips

has been shared with you but doesn't belong to any space.

**Spaces** section includes all spaces you're a member of.

- **Inbox** shows new assignments and @ mentions. **1**
- **My to-do** aggregates all the tasks assigned to you or that require your attention. **2**
- **Shared with me** stores all work that **3**

can access them quickly.

**Pinned** section shows all folders and projects that you've pinned so you **5**

**Access tools** (Calendars and Reports) that have been shared with you

#### Click + to **submit requests** if they're

created in your account.

**4**

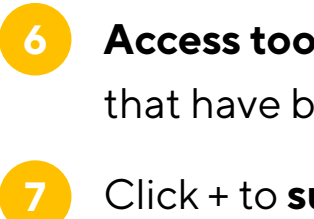

#### **Business and above subscriptions:**

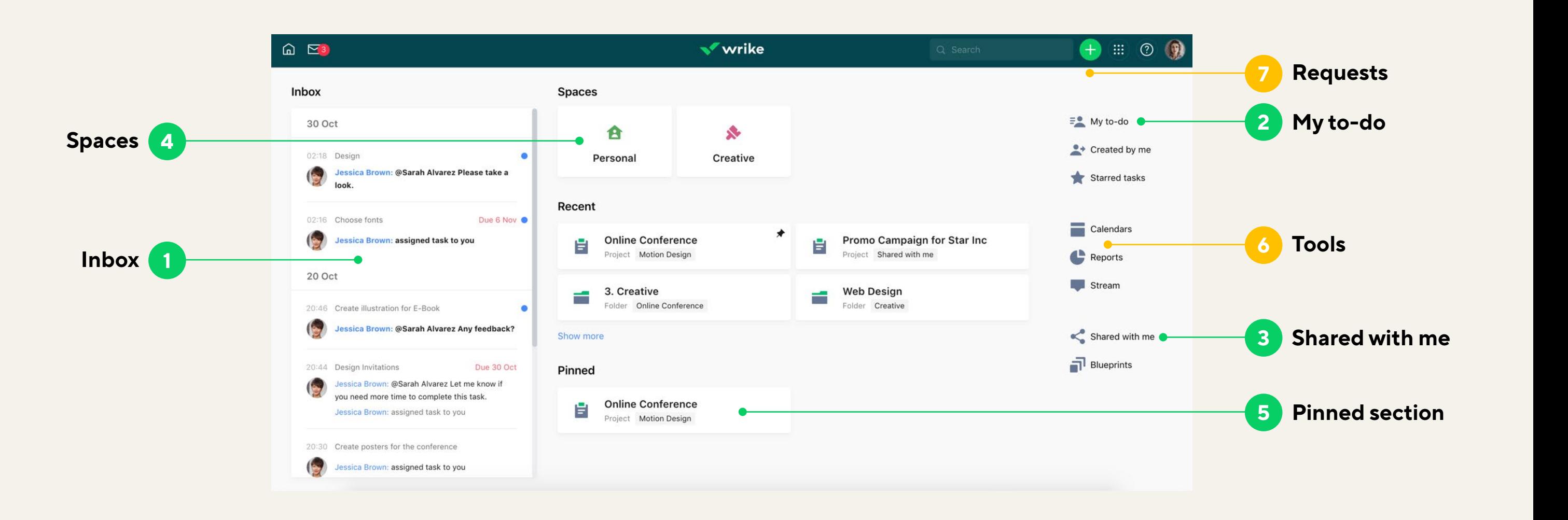

Click your avatar in the top right corner to access your **settings**.

### Fill out your **profile**.

tions **s** 

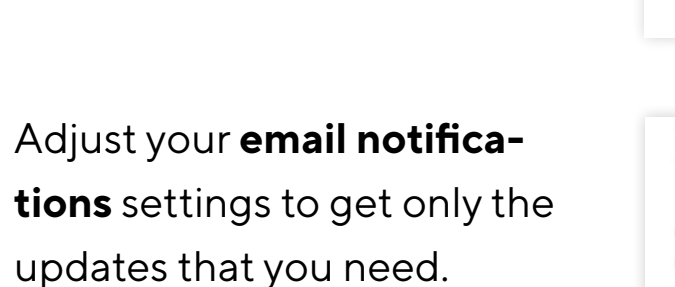

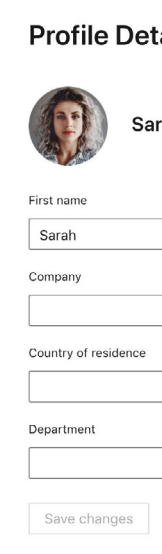

#### Task, Project, and Folder Updates Notify me by email when: Someone @mentions me  $\leq$  Someone assigns me a task  $\Box$  Folder or task I follow is shared with someone new  $\leq$  Report is shared with me or delivered on schedule For tasks assigned to me or created by me:

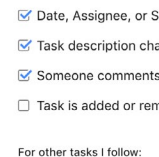

Date, Assignee, or Status is changed  $\Box$  Task description changes, or files are added

Save changes Cancel

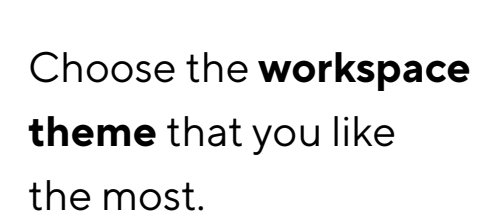

#### tails

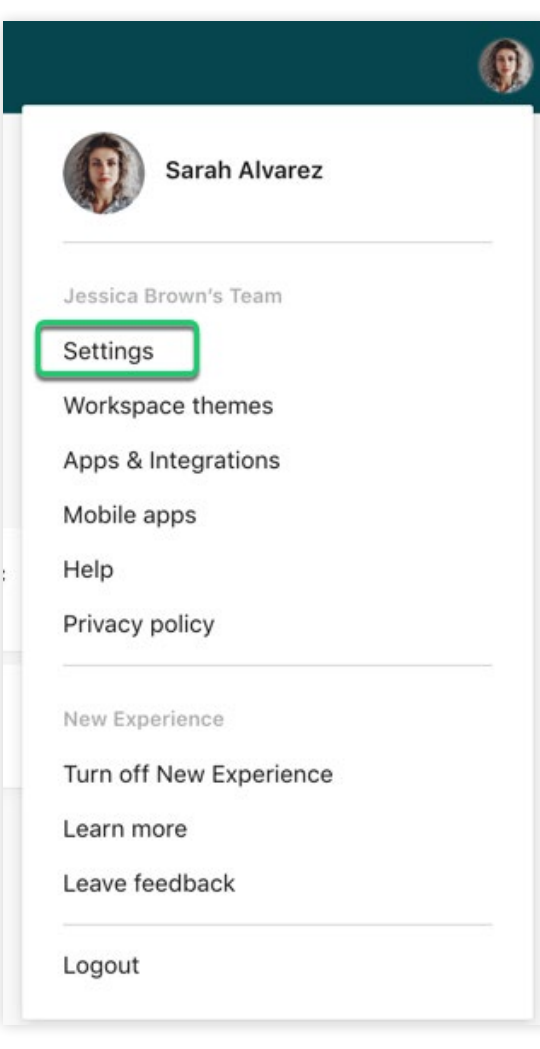

#### irah Alva

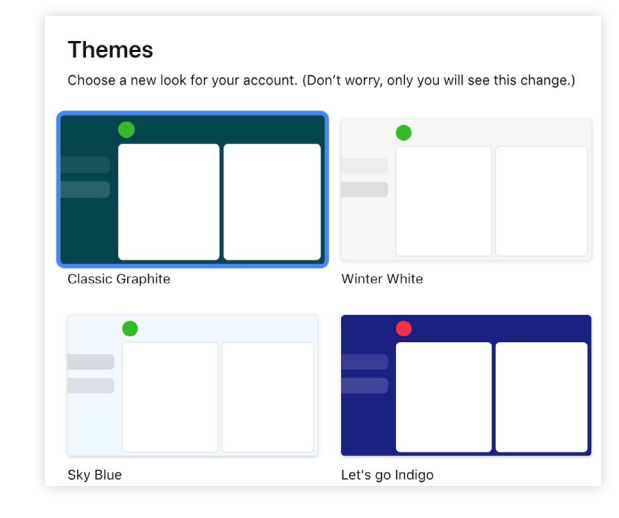

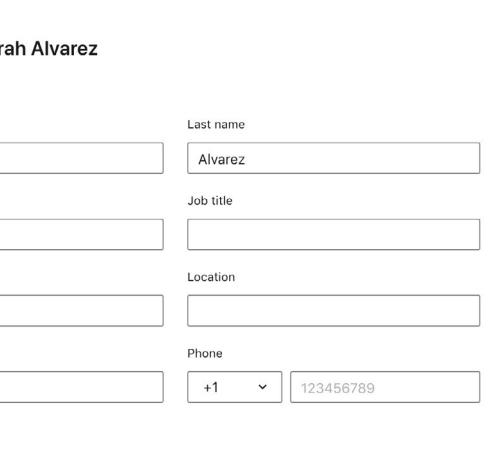

To help you stay up-to-date with work, we notify you via email of changes made to tasks you follow.

- 
- 
- 
- 
- 
- Status is changed
- hanges, or files are added
- ts without @mentioning me or my group
- moved from a Project or Folder
- 
- 
- □ Someone comments without @mentioning me or my group
- □ Task is added or removed from a Project or Folder

# **Settings**

### Customize your experience

- Change task statuses.
- Attach and download files.
- Comment on tasks and @mention teammates in comments.

#### **On Business and above subscriptions:**

- Submit requests if they're created in the account.
- Approve tasks.
- Submit tasks for approval.
- Access reports and calendars shared with them.
- Create tasks, projects, folders, and spaces.
- Schedule and assign tasks and projects.
- Change task titles and descriptions.
- Share any work items.
- Access dashboards.
- Track time.

If you need access to more features, contact your account administrator.

# **Collaborator rights**

# Collaborators can: Collaborators can't:

# **Learn more about Wrike**

# [Watch our tutorial video](https://wrike.wistia.com/medias/s4pdreb9t9)

### [Visit the Help Center](https://help.wrike.com/hc/en-us/)

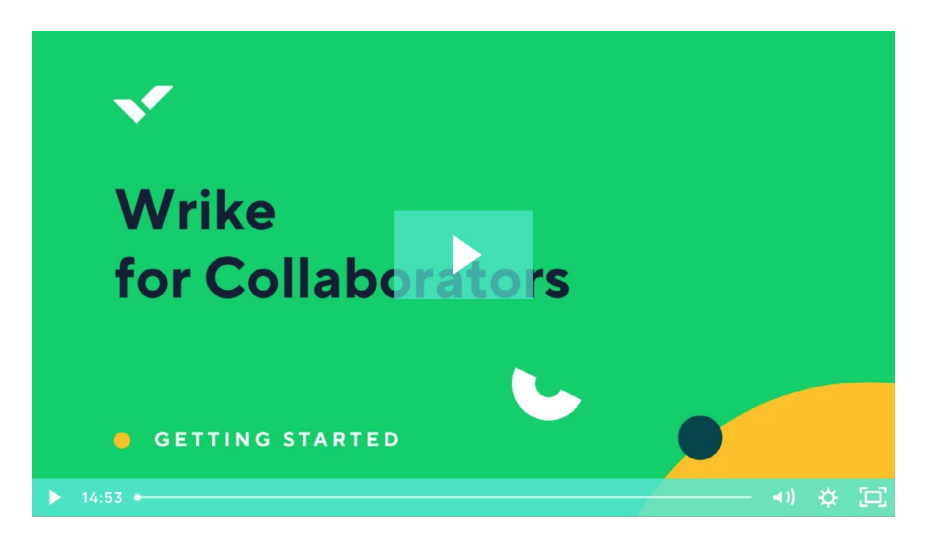

#### **Browse community topics** Collaborate 2020 **Remote Collaboration** How To Our dedicated Wrike Collaborate 2020 Ask for help & help out other members. Learn and discuss how to get the best forum 64 out of Remote Collaboration with tips. announcements, best practices. webinars and more! See posts  $\rightarrow$ See posts  $\rightarrow$ Ask  $\rightarrow$ **Best Practices** Brought to You By Wrike **Weekly Release Notes** Read & share Wrike tips and tricks Most followed section, don't miss out Wrike.  $Follow \rightarrow$ Share  $\rightarrow$  $Fallow \rightarrow$

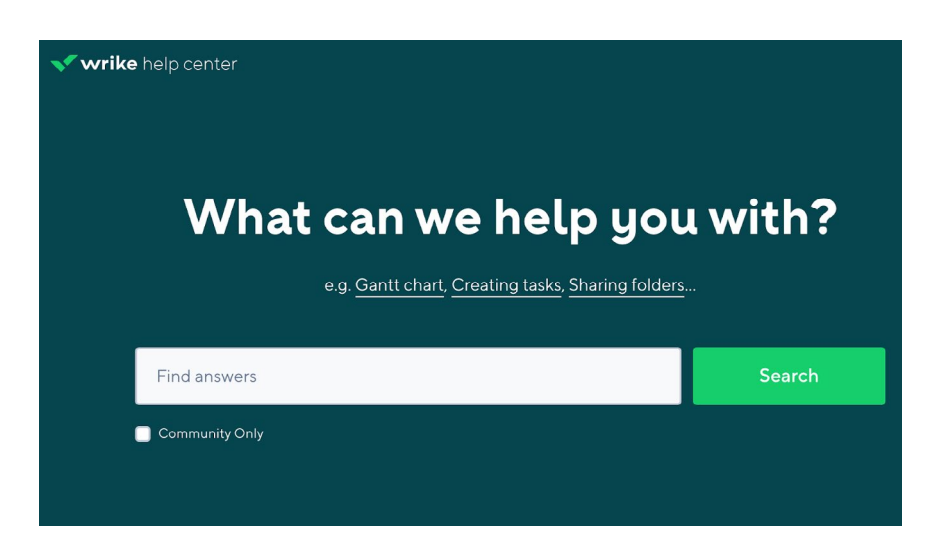

# [Join Wrike Community](https://help.wrike.com/hc/en-us/community/topics)

© 2020 Wrike, Inc. All rights reserved. Reproduction of these guidelines without written permission is prohibited